# **Guide til filudtræk på Selvbetjeningen**

<span id="page-0-2"></span>Siden giver en introduktion til hvordan man sætter filudtræk op på Selvbetjeningen samt hvordan abonnementer administreres.

**[Få en introduktion til filudtræk på Datafordeleren](https://confluence.sdfi.dk/x/eAH1)**[,](https://confluence.datafordeler.dk/x/HYMFAQ) hvis du har brug for en generel og mere teknisk indføring i filudtræk på Datafordeleren.

- [Introduktion til filudtræk](#page-0-0)
	- [Liste over alle filudtræk](#page-0-1)
	- [Liste over frit tilgængelige filudtræk](#page-1-0)
- [Frit tilgængelige filudtræk](#page-1-1)
	- [Hent det frit tilgængelige filudtræk fra en FTP-server](#page-3-0)
	- [Hent det frit tilgængelige filudtræk fra din browser](#page-3-1)
- [Et enkelt filudtræk](#page-3-2)
- [Abonnement på filudtræk](#page-5-0)
	- [Rediger eller slet et abonnement på filudtræk](#page-8-0)
	- <sup>o</sup> [Se en oversigt over tegnede abonnementer på filudtræk](#page-8-1)
	- [Se detaljer for abonnement på filudtræk](#page-9-0)
- [Opdatering via Atom feed](#page-10-0)
- [Hent filudtræk](#page-10-1)
	- [Hent filudtræk med Brugernavn/Adgangskode](#page-11-0)
	- [Hent filudtræk med SSH2-nøgle](#page-11-1)
- [Transformation](#page-12-0)
- [Metadatafil i FTP/SFTP](#page-12-1)

# <span id="page-0-0"></span>**Introduktion til filudtræk** [Til toppen](#page-0-2)

Oprettelsen af et abonnement kræver en webbruger og tjenestebruger. På grund af sikkerhedshensyn kræver nogle filudtræk, at registeret giver adgang til, at en tjenestebruger kan abonnere på dem.

Brug **[Dataoversigten](https://datafordeler.dk/dataoversigt/)** til at undersøge, hvilken brugeradgang det ønskede filudtræk kræver og læs mere om **[Brugeroprettelse](https://datafordeler.dk/vejledning/brugeradgang/brugeroprettelse/)** og **[Brug](https://datafordeler.dk/vejledning/brugeradgang/) [eradgang](https://datafordeler.dk/vejledning/brugeradgang/)** på **[Datafordeler.dk](http://datafordeler.dk/)**.

Log på **[Selvbetjeningen](https://selfservice.datafordeler.dk/)** med den ønskede webbruger og anmod eventuelt om adgang til de begrænsede tjenester via tjenestebrugeren, som du finder under det overordnede menupunkt BRUGERE.

### <span id="page-0-1"></span>**Liste over alle filudtræk**

Du finder en fuld liste over alle tjenester på fanen TJENESTER.

Vi anbefaler, at du benytter **[Dataoversigten](https://datafordeler.dk/dataoversigt/)** til at danne dig et overblik.

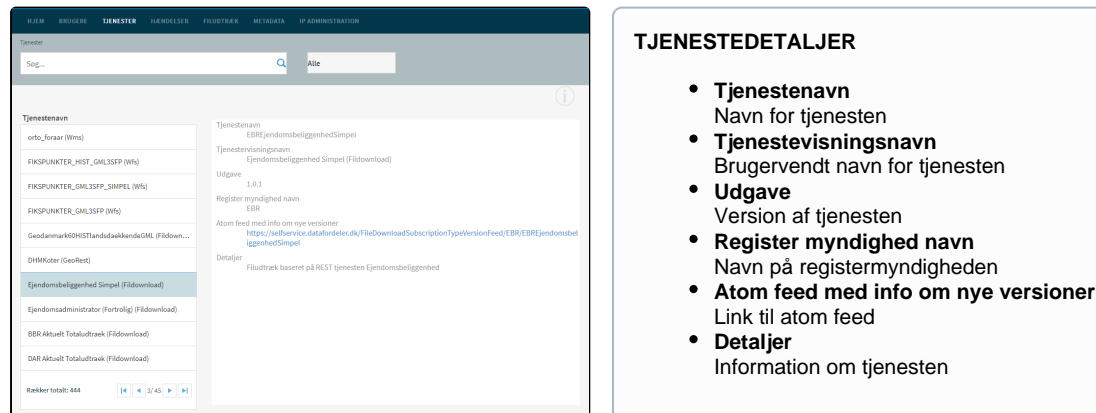

#### **Sideinformation**

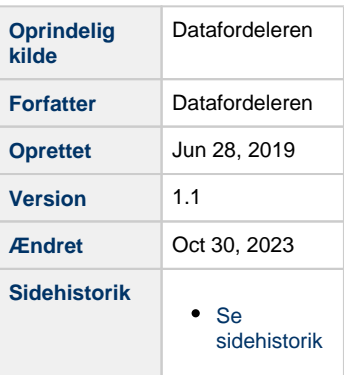

# <span id="page-1-0"></span>**Liste over frit tilgængelige filudtræk**

Under fanen FILUDTRÆK kan du se en oversigt over frit tilgængelige prædefinerede filudtræk under fanen Frit tilgængelige fildownloads.

Frit tilgængelige filudtræk generes alle med et prædefineret indhold.

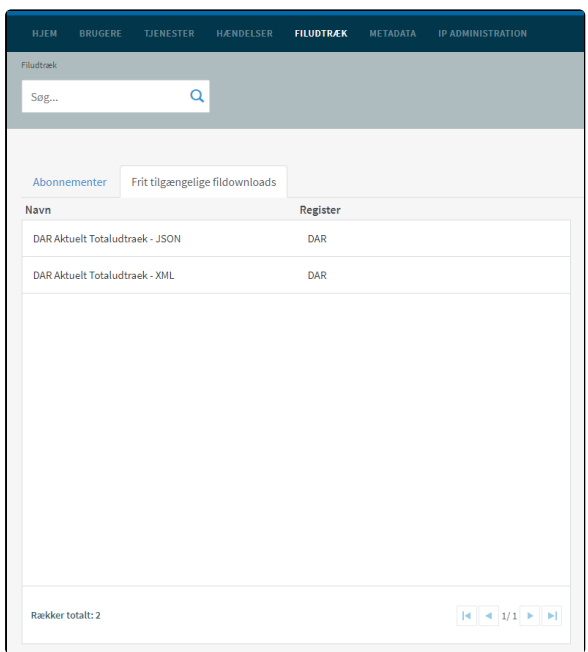

#### Vælg et filudtræk fra listen.

Detaljerne for filudtrækket vises i højre side.

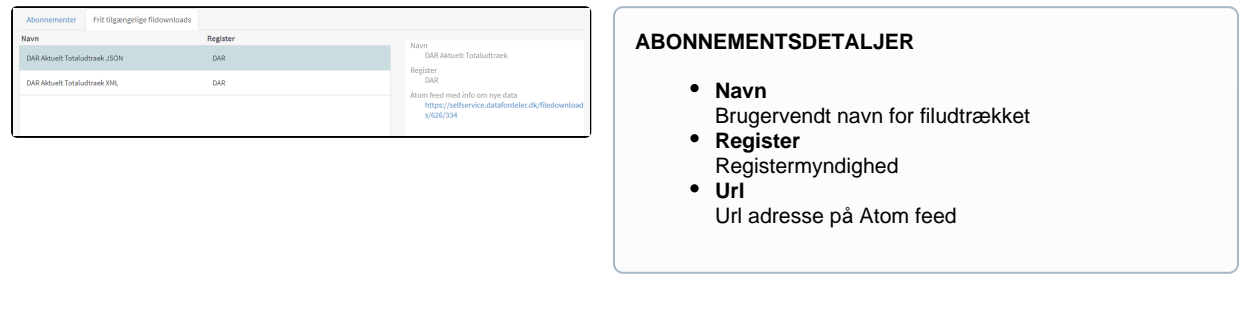

# <span id="page-1-1"></span>**Frit tilgængelige filudtræk** [Til toppen](#page-0-2)

Vælg FILUDTRÆK i den øverste menu, vælg herefter Frit tilgængelige fildownloades.

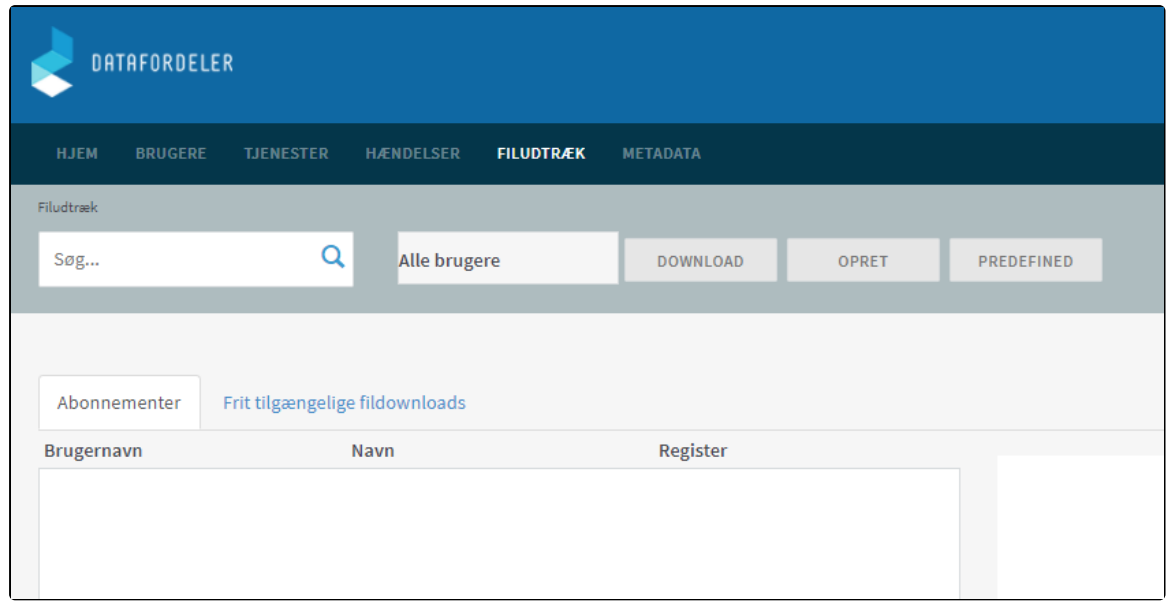

Du kan nu se en liste med alle de frittilgængelige filudtræk udtræk, som Datafordeleren udstiller.

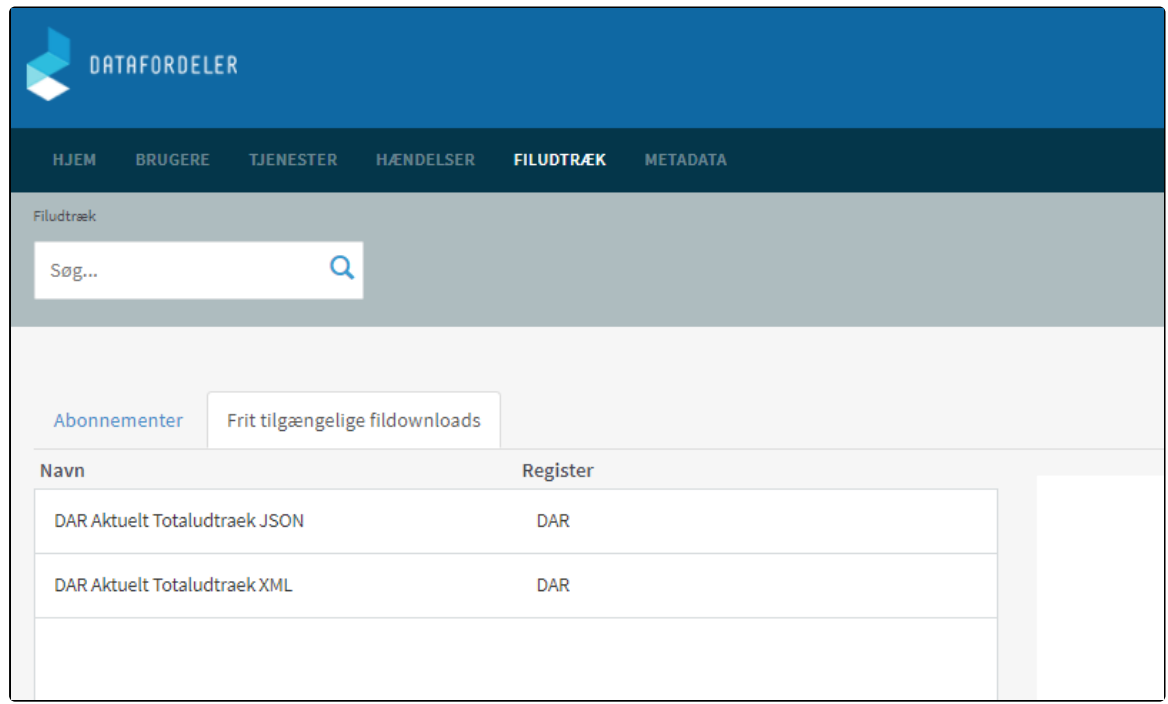

### Marker det ønskede filudtræk og kopier linket i Atom feed med info om nye data.

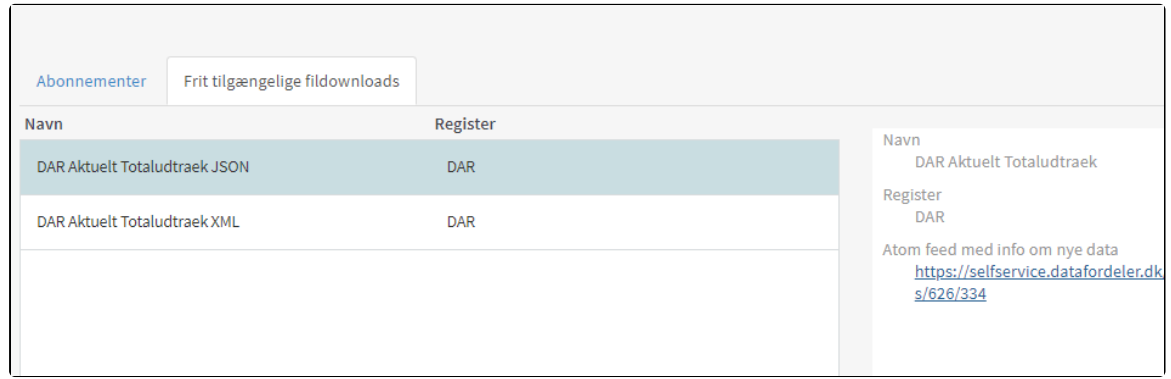

Du har muligheder for at hente dit filudtræk via en FTP-server eller din browser.

### <span id="page-3-0"></span>**Hent det frit tilgængelige filudtræk fra en FTP-server**

Hent filudtrækket fra en FTP-server, skal du have installeret en FTP-klient på din PC (eksempel på gratis løsninger: FileZilla, CoffeCup Free FTP, WinSCP).

I det efterfølgende screendump er markeret den adresse, som du skal bruge adressen på FTPserveren.

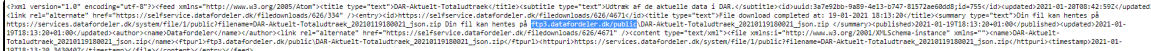

I din FTP-klient indsætter du adressen og tilgår filudtrækkene anonymt.

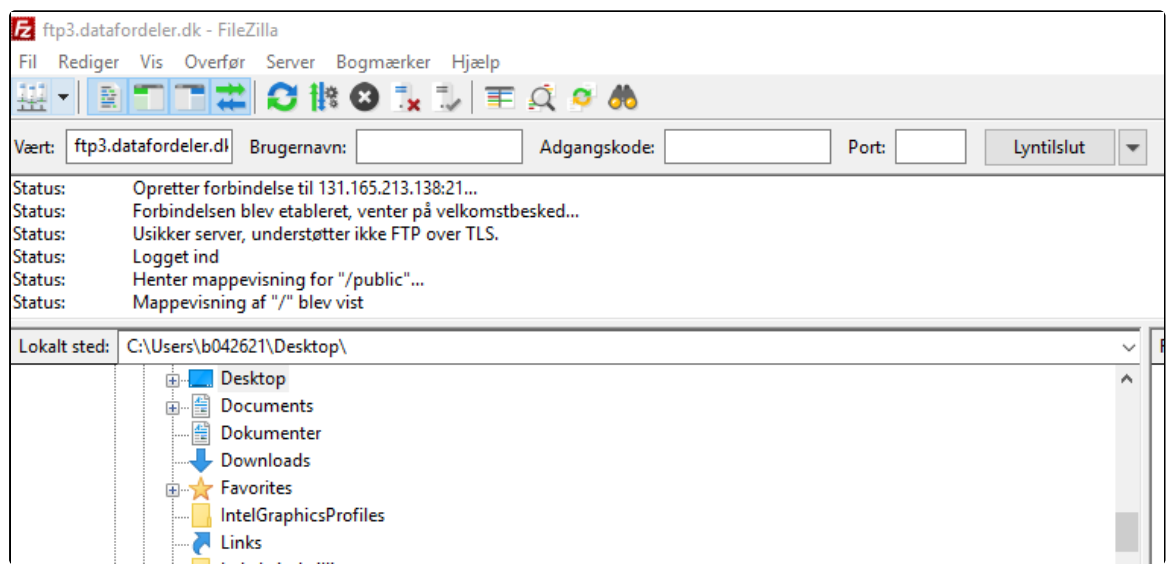

### <span id="page-3-1"></span>**Hent det frit tilgængelige filudtræk fra din browser**

I det efterfølgende screendump er markeret det link, som du skal bruge for at hente det seneste filudtræk via din browser.

# <span id="page-3-2"></span>**Et enkelt filudtræk**

Det er muligt at downloade et filudtræk som ét enkelt udtræk eller som et abonnement, hvori der angives et tidsinterval mellem de automatiske genereringer af nye udtræk.

Det er – med undtagelse af tidsintervallet – de samme basisdata og brugerparametre, der skal angives til enkeltfilsudtræk og til abonnementsudtræk.

[Til toppen](#page-0-2)

Når opsætningen er gemt, vil filudtrækket blive bestilt, og du modtager en email, når det er færdigt.

Vælg DOWNLOAD funktionen på FILUDTRÆK fanebladet.

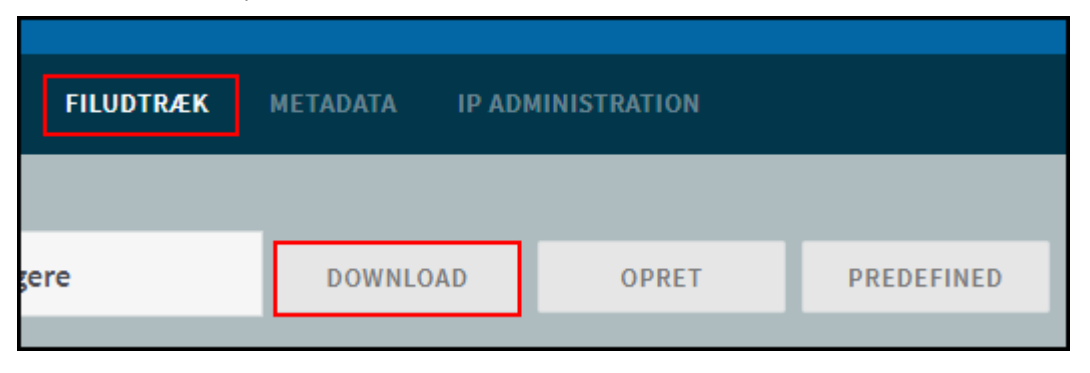

Søg den tjeneste du vil downloade filer fra, og markér den ønskede tjeneste.

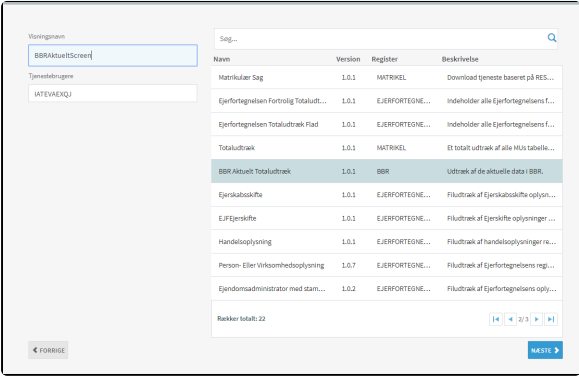

#### **FELTER I OPSÆTNINGEN**

#### **Visningsnavn**

Her skal du skrive et navn for dit filudtræk. Din tjenestebruger kan kun bruge det samme visningsnavn. Det er dog muligt at bruge et navn efterfulgt af et skiftende tal.

**Filenavnet må ikke indeholde: ø, æ og å samt mellemrum i visningsnavnet** Hvis du alligevel anvender disse tegn, vil Datafordeleren automatisk ændre navnet således: æ i navnet på filudtrækket vil blive ændret til ae ø i navnet på filudtrækket vil blive ændret til oe å i navnet på filudtrækket vil blive ændret til aa mellemrum i navnet på filudtrækket blive ændret til " \_" **Tjenestebruger** Her vælger du den tjenestebruger, som du ønsker at hente dit filudtræk med.

Tjek efter om din tjenestebruger stemmer overens med de krav tjenesten stiller.

Klik på NÆSTE nede i højre hjørne.

Herefter skal du tilføje inputparametre og vælge outputformat.

I den registerspecifikke dokumentation kan du for hver enkelt tjeneste se, hvordan inputparametre kan udfyldes.

Tabellerne i dokumentationen er udfyldt ud fra de specifikationer, der danner grundlag for konfigurationen af tjenesten.

Find den registerspecifikke dokumentation via **[Dataoversigten](https://datafordeler.dk/dataoversigt/)** på **[Datafordeler.dk](http://datafordeler.dk/)**.

Skemaerne for inputparametre afhænger af det specifikke filudtræk, og nedenstående er blot et eksempel på et muligt skema.

Udfyld de relevante felter alt efter hvad du vil filtrere efter.

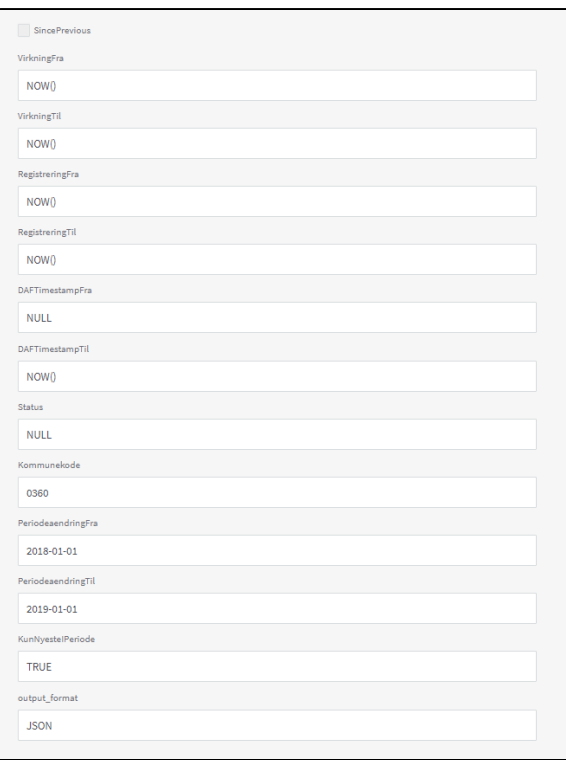

Klik på GEM i nederste højre hjørne.

En besked om at dit abonnement er oprettet vil komme frem.

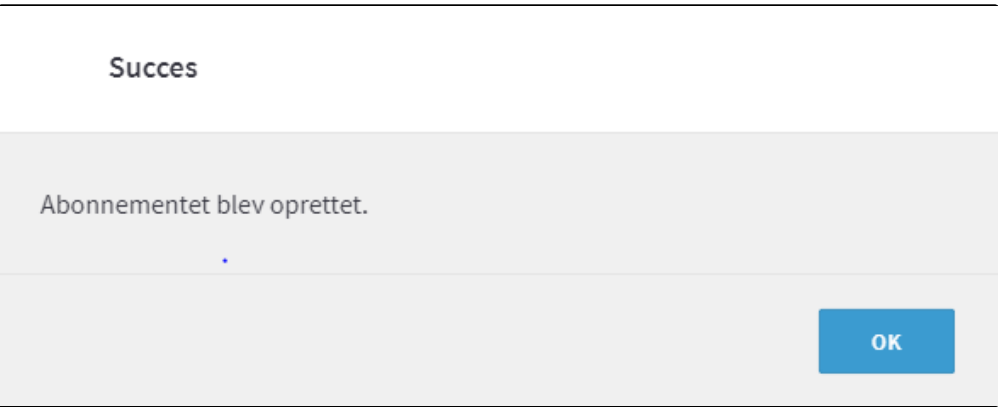

Selv om der i denne besked står "Abonnementet", får du kun det enkelte udtræk, som du har bestilt.

Vent på email om at dit filudtræk er tilgængeligt.

Du henter dit filudtræk ved at benytte den fremgangsmåde, som beskrevet nedenfor under **[Hent filudtræk](https://confluence.sdfi.dk/pages/viewpage.action?pageId=16056698#Guidetilfiludtr%C3%A6kp%C3%A5Selvbetjeningen-Hentfiludtr%C3%A6k)**.

### <span id="page-5-0"></span>**Abonnement på filudtræk**

For at opsætte abonnement på filudtræk skal du angive basisdata og efterfølgende brugerparametre som ved enkelt filudtræk.

Når abonnementet er oprettet, vil din webbruger modtage en email hver gang, der er blevet genereret et nyt filudtræk. Emailen indeholder et link til udtrækket.

Vælg OPRET, hvis du ønsker at oprette et abonnement på et brugerdefineret filudtræk og vælg PREDEFINED, hvis du ønsker, at oprette et abonnement på et prædefineret filudtræk. Et prædefineret filudtræk, er udtræk, der af Datafordeleren automatisk genereres med et prædefineret indhold og interval.

#### [Til toppen](#page-0-2)

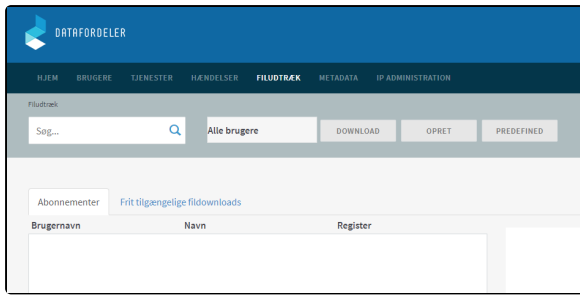

#### Marker det filudtræk, som du ønsker at oprette abonnement på.

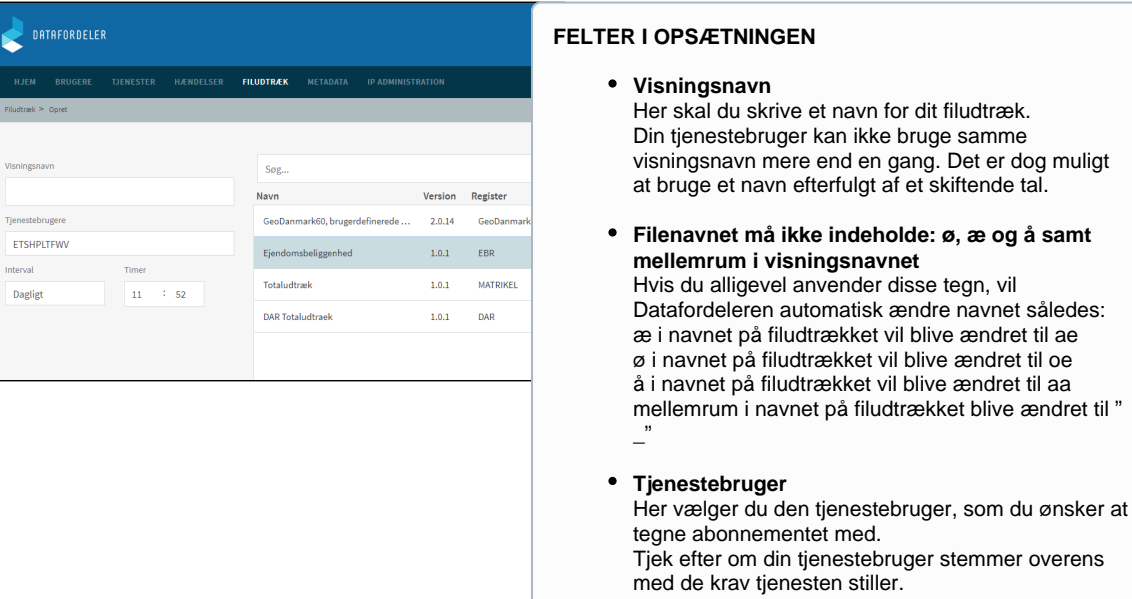

#### **•** Interval

Interval for generering af filudtrækket. Intervallerne man kan vælge imellem afhænger af det specifikke filudtræk.

#### Klik på NÆSTE

Herefter skal du tilføje inputparametre til abonnementet og vælge outputformat.

Skemaerne for inputparametre afhænger af det specifikke filudtræk. I de registerspecifikke dokumentation kan du for hver enkelt tjeneste se, hvordan inputparametre kan udfyldes. Tabelle rne i dokumentationen er udfyldt ud fra de specifikationer, der danner grundlag for konfigurationen af tjenesten.

Find den registerspecifikke dokumentation via **[Dataoversigten](https://datafordeler.dk/dataoversigt/)** på **[Datafordeler.dk](http://datafordeler.dk/)**.

Udfyld og klik på GEM

Eksempel på inputparametre for EBR - se mere på **[Filudtræk \(EBR\)](https://confluence.sdfi.dk/pages/viewpage.action?pageId=16056765)**

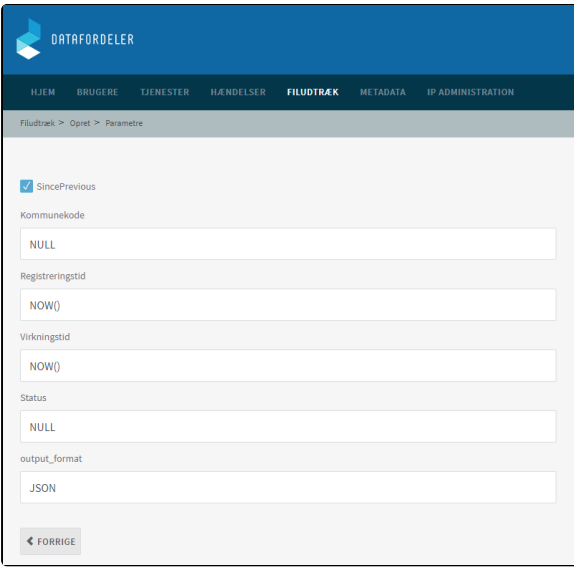

Eksempel på inputparametre for GeoDanmark - se mere på **[Filudtræk \(GeoDanmark](https://confluence.sdfi.dk/pages/viewpage.action?pageId=25724273)  [Vektor\)](https://confluence.sdfi.dk/pages/viewpage.action?pageId=25724273)**

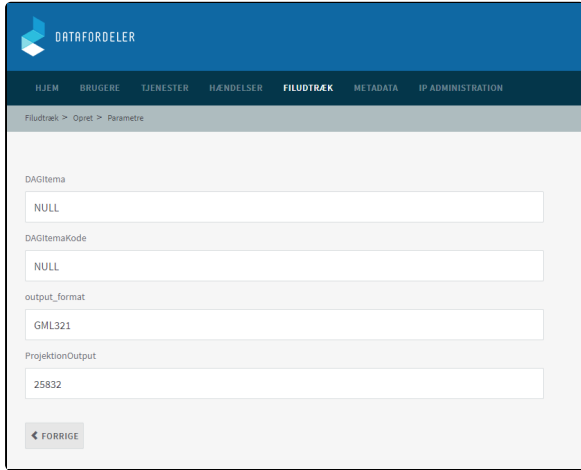

Eksempel på inputparametre for Matriklen - se mere på **[Filudtræk \(MAT\)](https://confluence.sdfi.dk/pages/viewpage.action?pageId=13665002)**

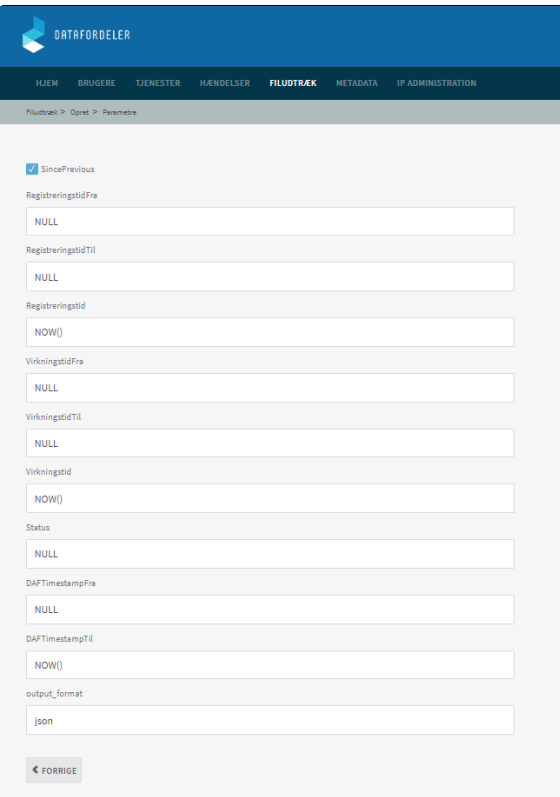

#### Klik på GEM

Du modtager en bekræftelse på, at dit abonnement er oprettet, og du vil herefter modtage en mailadvisering, når dine data er klar på ftp-serveren.

Klik på OK

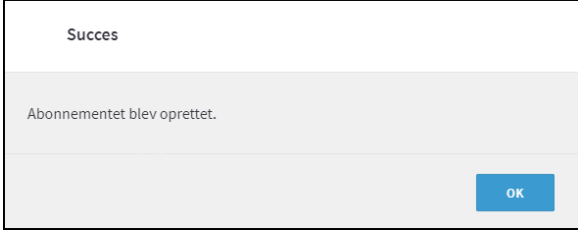

Du henter dit filudtræk ved at benytte den fremgangsmåde, som beskrevet nedenfor under **[Hent filudtræk](https://confluence.sdfi.dk/pages/viewpage.action?pageId=16056698#Guidetilfiludtr%C3%A6kp%C3%A5Selvbetjeningen-Hentfiludtr%C3%A6k)**.

### <span id="page-8-0"></span>**Rediger eller slet et abonnement på filudtræk**

Abonnementer kan redigeres ved at vælge et abonnement i listen over abonnementer og klikke REDIGER.

Det er kun muligt at redigere felterne; Visningsnavn, Interval og Brugerparametrene.

Abonnementer kan slettes ved at vælge et abonnement i listen over abonnementer og klikke SLET.

### <span id="page-8-1"></span>**Se en oversigt over tegnede abonnementer på filudtræk**

Via Selvbetjeningen er det muligt at se en liste over tegnede abonnementer.

Vælg FILUDTRÆK i Selvbetjeningens overordnede menu.

Under fanen Abonnementer vises alle de abonnementer, som tjenestebrugerne har tegnet under webbrugeren.

Det er muligt at vælge en tjenestebruger i drop down listen, så kun abonnementer for den specifikke tjenestebruger vises.

Abonnementerne listes med angivelse af tjenestebruger, abonnementsnavn og register.

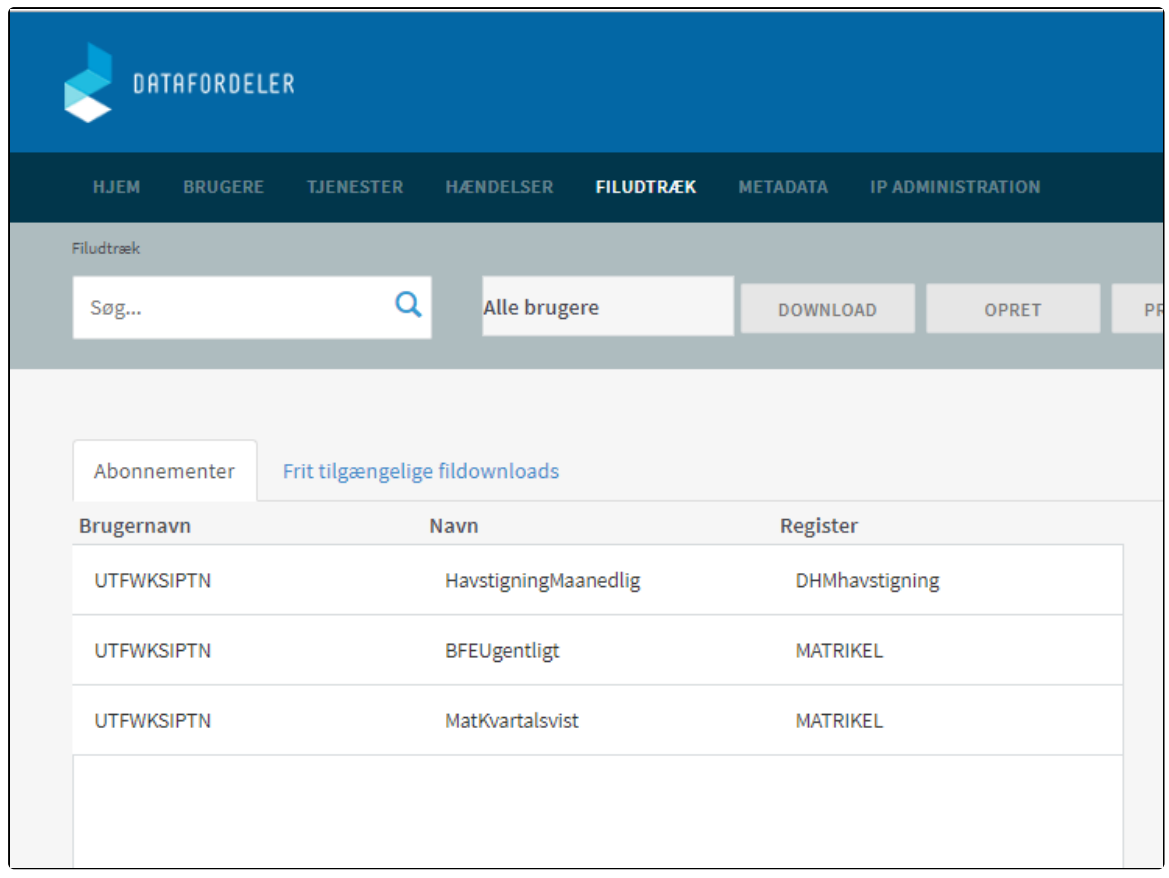

# <span id="page-9-0"></span>**Se detaljer for abonnement på filudtræk**

Fra skærmbilledet kan man desuden oprette, redigere og slette abonnementer.

Ved valg af et abonnement på listen, vises detaljerne i højre side.

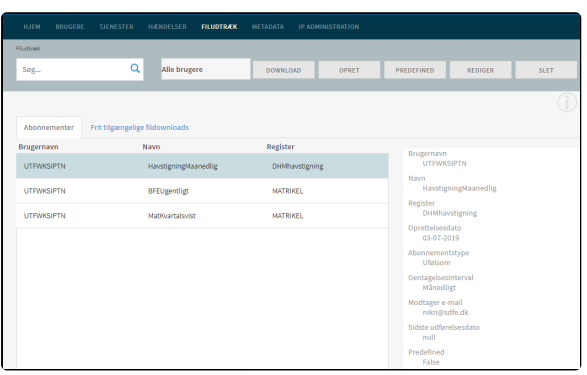

#### **ABONNEMENTSDETALJER**

- **Brugernavn**
- Den tjenestebruger, som tegner abonnementet.
- **Navn**
- Brugervendt navn for abonnementet.
- **Register** Registermyndighed.
- **Oprettelsesdato**
	- Oprettelsesdato for abonnementet.
- **Abonnementstype** Angiver om filudtrækket indeholder følsomme data.
- **Gentagelsesinterval**
- Interval for generering af filudtrækket. **Modtager e-mail**
- Webbrugerens e-mail adresse.
- **Sidste udførelsesdato** Brugerdefineret: Senest filudtræk Prædefineret: null
- **Predefined**
	- True angiver, at abonnementet er prædefineret

# <span id="page-10-0"></span>**Opdatering via Atom feed**

Vær opmærksom på, at det ikke er muligt at abonnere på frit tilgængelige filudtræk. Man kan alene se Atom feed for filudtrækket.

Du kan åbne Atom feeds i din browser og abonnere på feeds ved hjælp af din browser eller feed reader.

Bemærk, at det er forskelligt fra browser til browser, hvordan Atom feed bliver præsenteret, og hvordan links i Atom feed bliver håndteret.

Atom feed indeholder oplysninger om, hvor filudtrækket kan hentes via https og FTP, som kan bruges til at downloade filudtræk med en browser.

# <span id="page-10-1"></span>**Hent filudtræk** [Til toppen](#page-0-2)

Når Datafordeleren har produceret dit filudtræk, modtager du en mail, som oplyser, at du kan hente dit filudtræk på Datafordelerens FTP-server.

Et eksempel på en mail fra Datafordeleren.

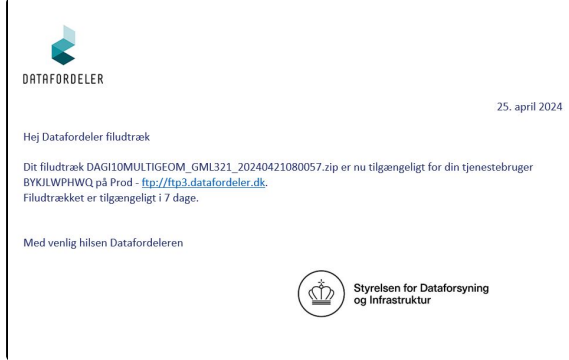

For at kunne hente filer fra en FTP-server, skal du have installeret en FTP-klient på din PC (eksempel på gratis løsninger: FileZilla, CoffeCup Free FTP, WinSCP).

### <span id="page-11-0"></span>**Hent filudtræk med Brugernavn/Adgangskode**

Du skal bruge adressen på FTP-serveren, som er angivet i mailen, du har modtaget.

Værtsnavn for FTP server i zone 0, som ikke indeholder fortrolige eller følsomme data, er **<ftp://ftp3.datafordeler.dk>**

I din FTP-klient skal du angive dit tjenestebrugernavn og adgangskode foruden portnummer, som er 21.

#### **NAVNGIVNING**

- **Brugerdefineret filudtræk** Filudtrækket vil have det navn, som du har angivet ved oprettelsen.
- **Prædefineret filudtræk** Filudtrækket vil have det systemgeneret abonnementsnavn.

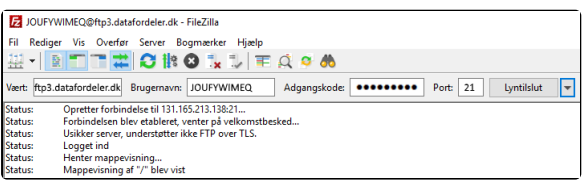

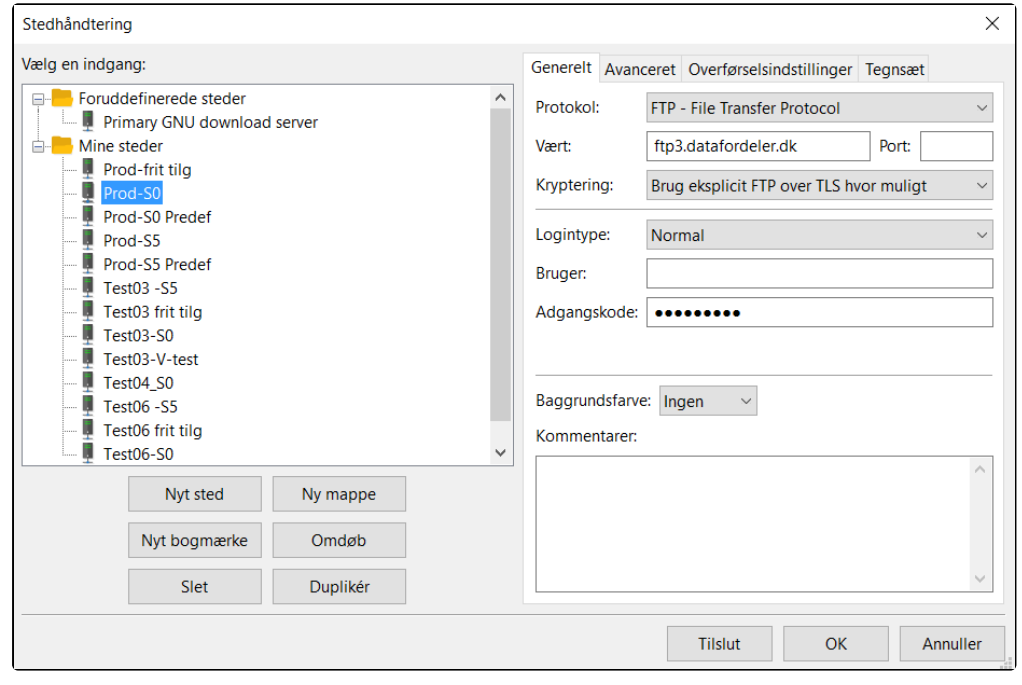

### <span id="page-11-1"></span>**Hent filudtræk med SSH2-nøgle**

Du skal bruge adressen på FTP-serveren, som er angivet i mailen, du har modtaget.

Værtsnavn for FTP server i zone 5, som indeholder fortrolige eller følsomme data er **[sftp://ftp2.](sftp://ftp2.datafordeler.dk) [datafordeler.dk](sftp://ftp2.datafordeler.dk).** Portnummer er 22 for SFTP. Adgangen kræver IP-whitelisting.

I 'Bruger' feltet skal du angive dit tjenestebrugernavn, som skal være en tjenestebruger med godkendelsesmetode med SSH2-nøgle (public SSH2 key). I 'Nøglefil' feltet skal der refereres til SSH2 nøglen.

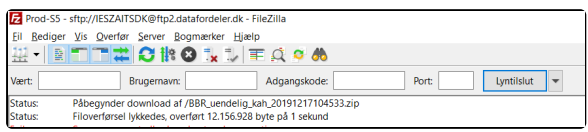

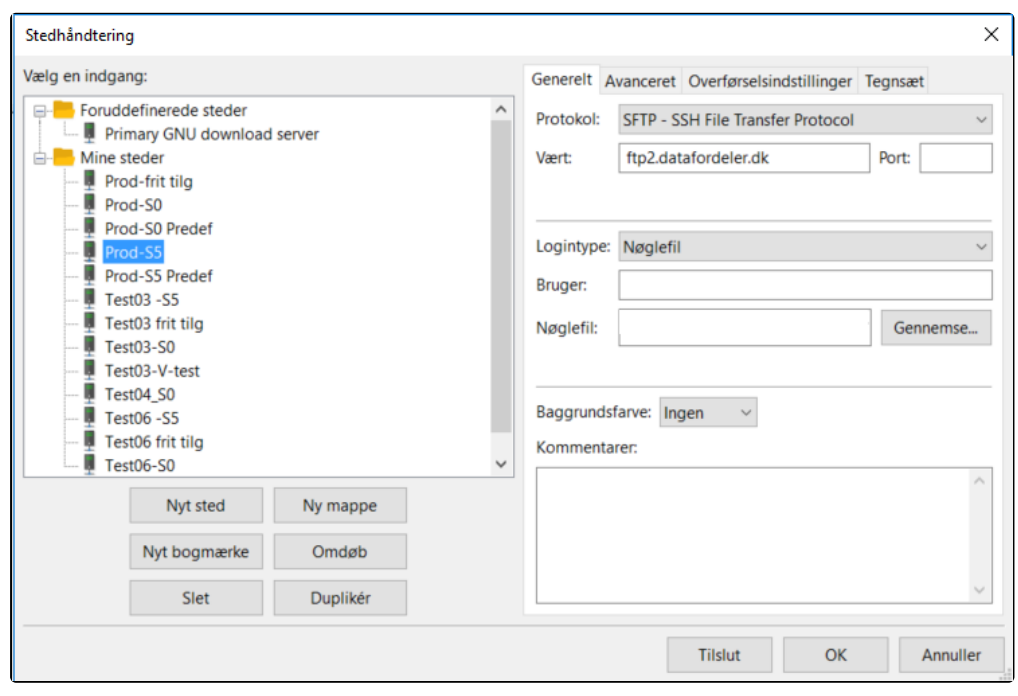

# <span id="page-12-0"></span>**Transformation** [Til toppen](#page-0-2)

Det er muligt at transformere filudtræk til et andet format. Det er den enkelte registermyndighed, der beslutter, hvilke formater et givet filudtræk skal kunne transformeres til.

Følgende transformationer er understøttet: XML, JSON, GML, eller de i nedenstående tabel angivne geoformater for filudtræk. Bemærk at transformation angives i abonnementsopsætningen.

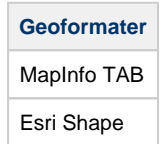

 $\sim$ 

# <span id="page-12-1"></span>**Metadatafil i FTP/SFTP**

Der leveres altid en metadatafil med et filudtræk på FTP/SFTP serveren.

I tilfælde hvor der ikke er data i filudtrækket, leveres der stadig en udtræksfil samt en metadatafil.

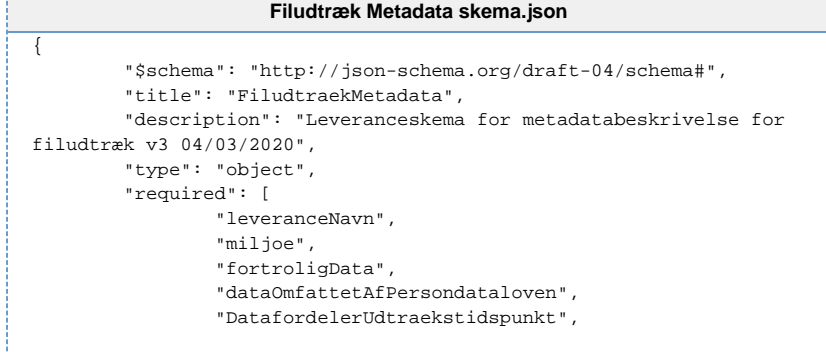

[Til toppen](#page-0-2)

```
 "tilgaengelighedsperiode",
                  "AbonnementsOplysninger",
                  "BrugerUdfyldteParametre"
         ],
         "properties": {
                 "leveranceNavn":{
                          "title":"leveranceNavn",
                          "type":"string"
                  },
                  "miljoe":{
                          "title":"miljoe",
                          "type":"string"
, where \{ \} , we have \{ \} , \{ \} "fortroligData":{
                          "title":"fortroligData",
                          "type":"string",
                          "enum":["Ja", "Nej"]
                  },
                  "dataOmfattetAfPersondataloven":{
                          "title":"dataOmfattetAfPersondataloven",
                          "type":"string",
                          "enum":["Ja", "Nej"]
                  },
                  "MD5CheckSum":{
                          "title":"MD5CheckSum",
                          "type":"string"
, where \{ \} , we have \{ \} , \{ \} "DatafordelerUdtraekstidspunkt": {
                          "type": "array",
                          "items": {
                                  "type": "object",
                                  "required": [
                                           "deltavindueSlut"
\mathbf{1}, \mathbf{1} "properties": {
                                           "deltavindueStart": {
                                                   "title": 
"deltavindueStart",
                                                   "description": 
"UTC timestamp",
                                                   "type": "string",
                                                   "format": "date-
time"
, where the contract of the contract of the contract \} , \{ \} "deltavindueSlut": {
                                                   "title": 
"deltavindueSlut",
                                                   "description": 
"UTC timestamp",
                                                   "type": "string",
                                                   "format": "date-
time"
 }
, where the contract of \{ \} , \{ \} "additionalProperties": false
                          }, "maxItems": 1
                  },
                  "tilgaengelighedsperiode":{
                          "title":"tilgaengelighedsperiode",
                          "type":"integer"
                  },
                  "AbonnementsOplysninger": {
                          "type": "array",
                          "items": {
                                  "type": "object",
                                  "required": [
                                           "webBrugernavn",
                                           "tjenesteBrugernavn",
                                           "abonnementnavn",
                                           "tjenestenavn",
                                           "tjenesteversion",
                                           "oprettelsesdato",
"senesteAbonnementRedigeringsdato",
                                           "gentagelsesinterval"
\mathbf{1}, \mathbf{1} "properties": {
                                           "webBrugernavn": {
                                                   "title": 
"webBrugernavn",
```

```
 "type": "string"
, where the contract of the contract of \{ \} , \{ \} "tjenesteBrugernavn": {
                                                  "title": 
"tjenesteBrugernavn",
                                                  "type": "string"
, where the contract of the contract of the contract \} , \{ \} "abonnementnavn": {
                                                  "title": 
"abonnementnavn",
                                                  "type": "string"
, where the contract of the contract of \{ \} , \{ \} "tjenestenavn": {
                                                  "title": 
"tjenestenavn",
                                                  "type": "string"
, where the contract of the contract of the contract \} , \{ \} "tjenesteversion": {
                                                  "title": 
"tjenesteversion",
                                          "type": "string"
, where the contract of the contract of the contract \} , \{ \} "oprettelsesdato": {
                                                  "title": 
"oprettelsesdato",
                                                  "description": 
"UTC timestamp",
                                                  "type": "string",
                                                  "format": "date-
time"
, where the contract of the contract of the contract \} , \{ \}"senesteAbonnementRedigeringsdato": {
                                                  "title": 
"senesteAbonnementRedigeringsdato",
                                                  "description": 
"UTC timestamp",
 "type": "string",
 "format": "date-
time"
, where the contract of the contract of the contract \} , \{ \} "gentagelsesinterval": {
                                                  "title": 
"gentagelsesinterval",
                                                  "type": "string",
                                                  "enum":["Adhoc", 
"Dagligt", "Ugentligt", "Månedligt", "Årligt"]
 }
, where the contract of \{ \} , \{ \} "additionalProperties": false
, where \} , we have \} , \{ "maxItems": 1
                 },
                 "BrugerUdfyldteParametre": {
                          "type": "array",
                          "items": {
                                  "type": "object",
                                  "required": ["parameternavn", 
"parametervaerdi"],
                                  "properties": {
                                          "parameternavn":{
                                                  "title":"
parameternavn",
                                                  "type":"string"
, where the contract of the contract of the contract \} , \{ \} "parametervaerdi":{
                                                  "title":"
parametervaerdi",
                                                  "type":"string"
, where the contract of the contract of the contract \} , \{ \} "parametertype":{
                                                  "title":"
parametertype",
                                                  "type":"string",
                                                  "enum":["string", 
"date-time", "integer", "number", "object", "array", "null"]
 }
, where the contract of \{ \} , \{ \} "additionalProperties": false
 }
```

```
 }
     },
      "additionalProperties": false
}
```
#### [Åbn skema for metadatafilen i en browser](https://confluence.sdfi.dk/download/attachments/16056698/Filudtr%C3%A6k%20Metadata%20skema.json?version=1&modificationDate=1632313795156&api=v2)

Vær opmærksom på, at metadatafilen for de prædefinerede filudtræk ikke er opbygget på samme måde, som de brugerdefinerede filudtræk på følgende parametre.

- Leverancenavn er systemgenereret
- Abonnementsoplysninger er systemgenereret

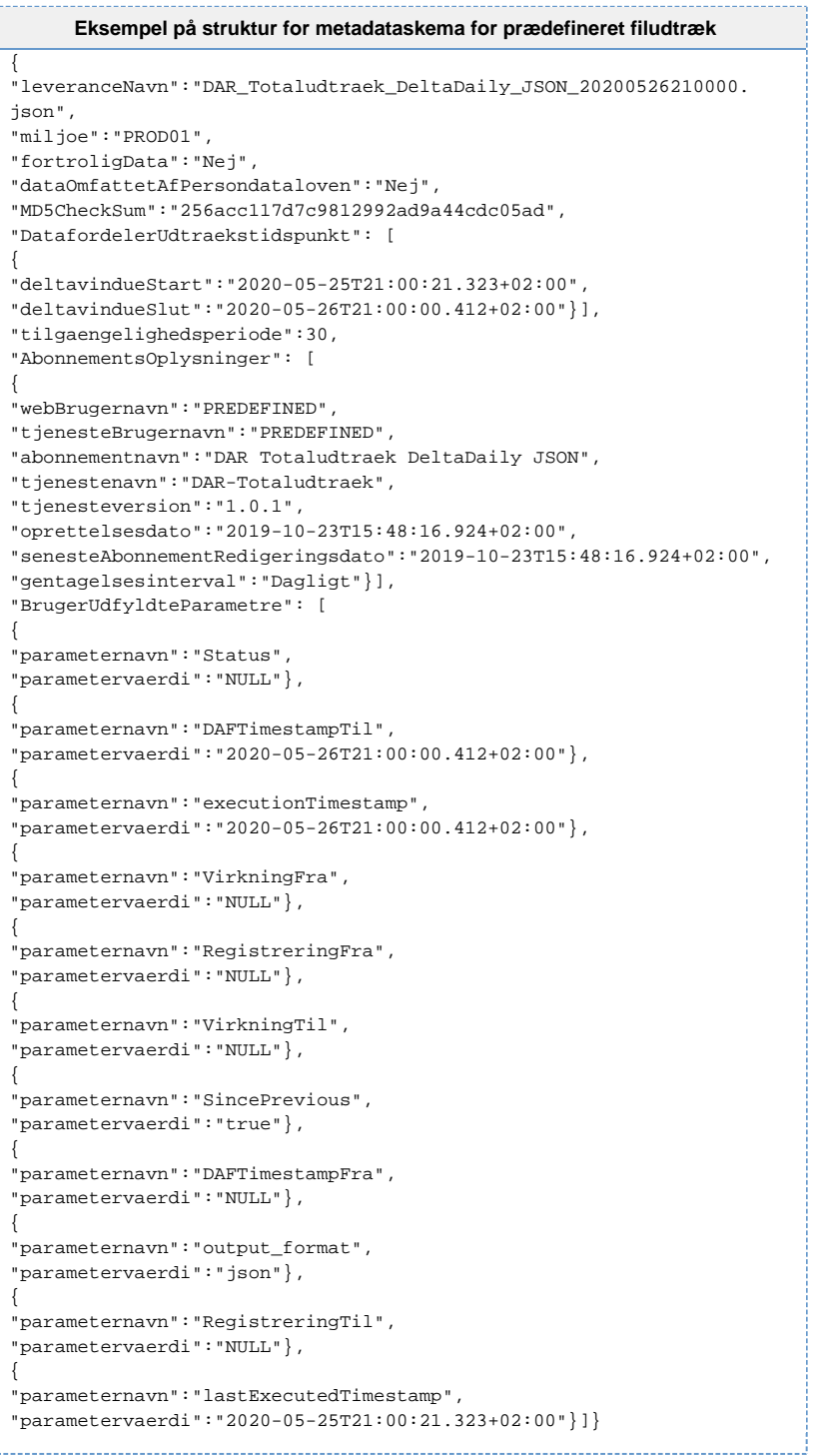

```
Eksempel på struktur for metadatafil for brugerdefineret filudtræk
{
"leveranceNavn":"EJFtotal_regtid_kah_20200526210500.json",
"miljoe":"PROD01",
"fortroligData":"Ja",
"dataOmfattetAfPersondataloven":"Nej",
"MD5CheckSum":"3b7a5237abc602cdb4f2c21c6c956197",
"DatafordelerUdtraekstidspunkt": [
{
"deltavindueStart":"2020-05-25T21:05:00.341+02:00",
"deltavindueSlut":"2020-05-26T21:05:00.784+02:00"}],
"tilgaengelighedsperiode":30,
"AbonnementsOplysninger": [
{
"webBrugernavn":"xxxx",
"tjenesteBrugernavn":"IESZEITSDY",
"abonnementnavn":"EJFtotal_regtid_kah",
"tjenestenavn":"EJFTotalUdtraekFlad",
"tjenesteversion":"1.0.1",
"oprettelsesdato":"2019-07-02T15:17:57.058+02:00",
"senesteAbonnementRedigeringsdato":"2019-07-02T15:17:57.058+02:00",
"gentagelsesinterval":"Dagligt"}],
"BrugerUdfyldteParametre": [
{
"parameternavn":"Status",
"parametervaerdi":"NULL"},
{
"parameternavn":"DAFTimestampTil",
"parametervaerdi":"2020-05-26T21:05:00.784+02:00"},
{
"parameternavn":"Virkningstid",
"parametervaerdi":"NULL"},
{
"parameternavn":"Registreringstid",
"parametervaerdi":"Null"},
{
"parameternavn":"RegistreringstidTil",
"parametervaerdi":"NOW()"},
{
"parameternavn":"executionTimestamp",
"parametervaerdi":"2020-05-26T21:05:00.784+02:00"},
{
"parameternavn":"output_format",
"parametervaerdi":"JSON"},
{
"parameternavn":"VirkningstidFra",
"parametervaerdi":"0001-01-01T00:00:00.000+00:00"},
{
"parameternavn":"SincePrevious",
"parametervaerdi":"true"},
{
"parameternavn":"RegistreringstidFra",
"parametervaerdi":"2019-04-01T00:00:00.000+02:00"},
{
"parameternavn":"VirkningstidTil",
"parametervaerdi":"NOW()"},
{
"parameternavn":"DAFTimestampFra",
"parametervaerdi":"NULL"},
{
"parameternavn":"lastExecutedTimestamp",
"parametervaerdi":"2020-05-25T21:05:00.341+02:00"}]}
```
[Åbn eksempel på struktur for metadataskema for brugerdefineret filudtræk i en browser](https://confluence.sdfi.dk/download/attachments/16056698/Eksempel%20p%C3%A5%20struktur%20for%20metadataskema%20for%20brugerdefineret%20filudtr%C3%A6k.json?version=1&modificationDate=1632313742731&api=v2)